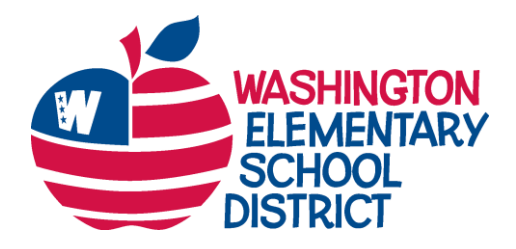

# **Superintendent's Office**

**Dr. Paul Stanton, Superintendent**

4650 W. Sweetwater Ave. • Glendale, AZ 85304 602-347-2602 • Fax: 602-347-2720 [paul.stanton@wesdschools.org](mailto:paul.stanton@wesdschools.org) • wesdschools.org

April 3, 2020

Dear Parents and Guardians,

## **Communication and Technology**

In response to the statewide school closure, the WESD has been developing a plan to provide educational resources to students online, as well as printed materials. Teachers have also started reaching out to their students, setting virtual office hours and connecting with them on Google Meets. Below are tips for students to connect with their teachers, as well as important information for parents as we transition to virtual communication and resources.

## **How to Connect to StudentVUE**

In our April 1 update, we shared this procedure. This is a refresher because the password for StudentVUE is the same password for student email, which we share below. StudentVUE is an additional online service that gives students additional ways to communicate and stay informed. Students have access to school-related information, such as assignments, via a secure web site. Every WESD student has a StudentVUE account.

To log on go to,

## **[https://parentvue.wesdschools.org/PXP2\\_Login\\_Student.aspx?regenerateSessionId=True](https://parentvue.wesdschools.org/PXP2_Login_Student.aspx?regenerateSessionId=True)**.

Your child's user name is his or her student ID number. If he or she can't remember the student ID number, it can be located on the report card that you should receive next week. If your child does not remember how to log on, we've provided guidance below. If you need help accessing StudentVUE, please email your child's teacher.

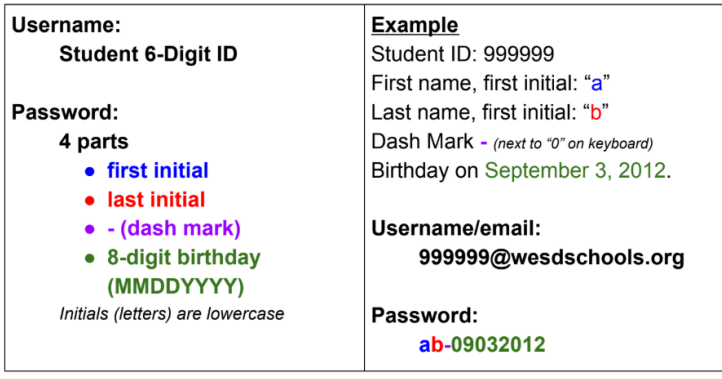

Governing Board: Tee Lambert, President . Bill Adams, Vice President Larry Herrera, Member • Aaron Jahneke, Member • Nikkie Whaley, Member

#### **How to Connect to Student Email**

Every student in WESD has a WESD email account that is accessible by logging in to outlook.office.com. Their email address is their student ID number @wesdschools.org. The password is the same password students use for StudentVUE (above). This email address and password is used for all WESD sites that we ask students to log into. We would also recommend for security and ease of use, that any device a student will be using for learning at home, they should log in with their WESD account. This is easiest in the Google Chrome browser. Families can create separate Chrome Profiles for each family member. You can **[learn more here](https://sites.google.com/wesdschools.org/techtraining/google/chrome-profiles)**.

#### **Network and Device Safety at Home**

As we move to supporting students virtually, it is important for parents to understand how to keep their children safe at home on personal devices with access to the Internet. Please remember, Internet access at home is different than Internet access at school. The WESD has security measures in place to protect students' privacy and ensure their safety. These same measures may not be established at your home. As parents, it is important to take the proper steps to ensure your child doesn't have access to inappropriate sites, as well as keep them safe from online predators. It is also important that their online use is monitored by an adult, just like when they're at school.

To help parents, we recommend using resources from Common Sense Media, an independent source for media recommendations and advice for families. Here are some common topics with links:

- **[Parental Controls](https://www.commonsensemedia.org/blog/parents-ultimate-guide-to-parental-controls)**
- **[Parent's Guide](https://www.commonsensemedia.org/blog/parents-ultimate-guide-to-parental-controls)** to popular social media sites and games
- **[Social Media](https://www.commonsensemedia.org/social-media)**
- **[Wide Open Schools Resources](https://wideopenschool.org/)**

If you have questions about how to access StudentVUE or student email, please reach out to your child's teacher(s). Every school has posted their teacher emails on their school Web sites. **[Click](https://www.wesdschools.org/domain/47)  [here](https://www.wesdschools.org/domain/47)** to see a list of school sites. Additionally, we are happy to take questions at [wesdcommserv@wesdschools.org.](mailto:wesdcommserv@wesdschools.org)

Sincerely,

Dr Paul Stanton

Dr. Paul Stanton Superintendent